# **71Z Stahlbeton-Ringbalken EC 2**

(Stand: 05.09.2013)

Das Programm dient zur Bemessung eines Stahlbeton-Ringbalkens nach DIN EN 1992-1-1 (EC2).

## **Leistungsumfang**

#### <sup>III</sup><sup>→</sup> System

 1-Feld-Träger mit unterschiedlichen Stützweiten für den Balken- und – falls vorhanden – auch Sturzbereich als Rechteckquerschnitt.

#### $m \rightarrow$ **Material**

- Stahlbeton nach DIN EN 1992
- **Bemessung und Nachweise der Tragfähigkeit und der Gebrauchstauglichkeit**
	- Schnittkraftermittlung aus ständigen, veränderlichen und außergewöhnlichen Einwirkungen, einschließlich automatischer Kombinationen.
	- Ermittlung der Ringbalken-Längskräfte nach Stahlbeton-/Mauerwerksnorm
	- Reduzierung der Momente im Sturzbereich durch Ansatz von elast. Endeinspannungen
	- Biegebemessung für vertikale und horizontale Tragrichtung (Balken- und Sturzbereich)
	- Querkraftbemessung für beide Systemrichtungen
	- Biegeschlankheitsnachweis
	- **Rissnachweis**

#### **Grafik**

- Querschnitt, ggf. mit U-Schale
- Bewehrung

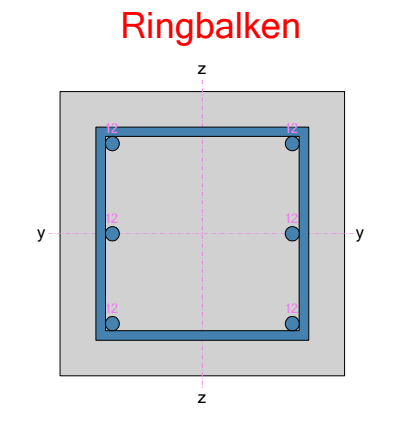

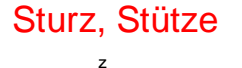

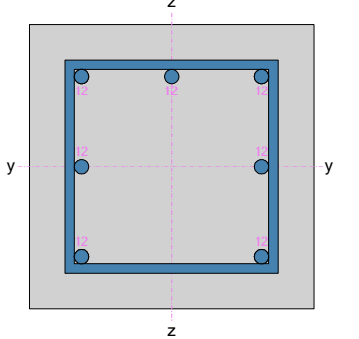

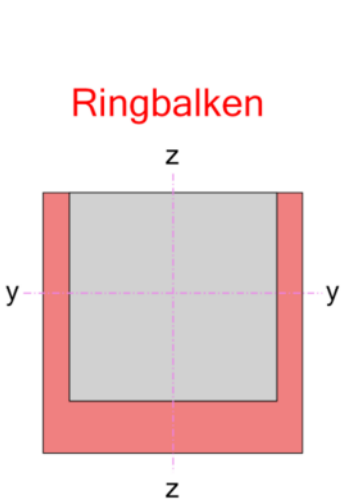

# Draufsicht eines Ringbalkensystem

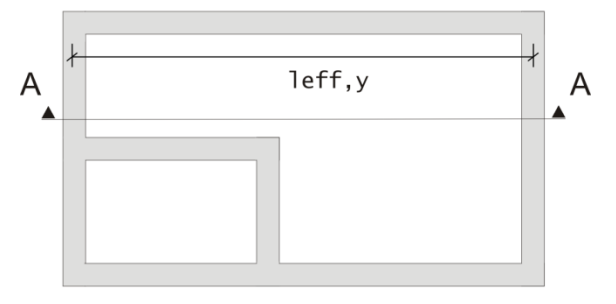

### **Schnitt A-A**

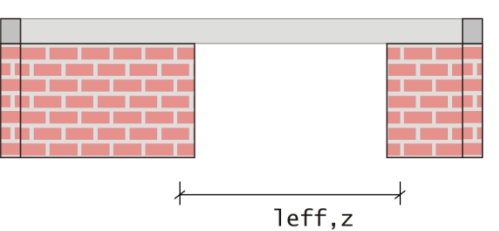

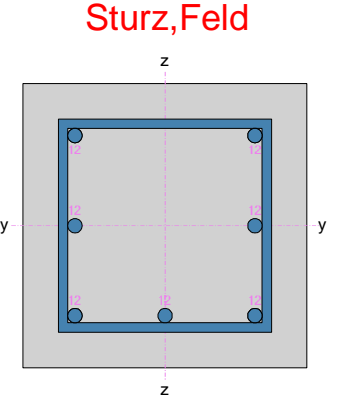

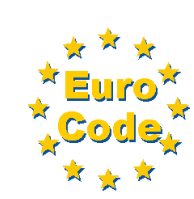

### **Allgemeines**

#### **Die Programmoberfläche**

#### **WICHTIGER HINWEIS:** GU.

Für die Handhabung der neuen Programmoberfläche und für allgemeine Programmteile wie z.B. **Grunddaten** / **Einwirkungsgruppen** / **Lastübernahme** / **Quicklast** / **Ausgabe** und **Beenden** steht

<HIER> eine gesonderte Beschreibung zur Verfügung.

Diese Beschreibung gilt sinngemäß für alle neuen Programme und wird Ihnen die Einarbeitung erleichtern.

### **System**

#### **Systemparameter**

An dieser Stelle können die Stützweiten des Systems in y-Richtung (horizontal) und in z-Richtung (vertikal) festgelegt werden.

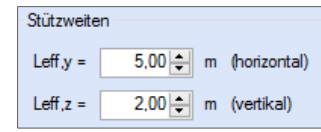

#### **U-Schale**

Die Angaben für eine U-Schale beziehen sich nur auf das später ausgegebene Detailbild. Dabei muss angegeben werden, ob eine U-Schale vorliegt. Ist dies der Fall, müssen Breite und Höhe der U-Schale und die Anordnung des Ringankers in der U-Schale angegeben werden.

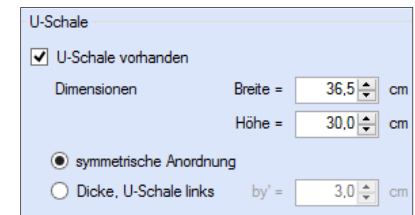

#### **Querschnitt**

Die Eingabe des Ringbalkens erfolgt mit der Angabe über Breite und Höhe.

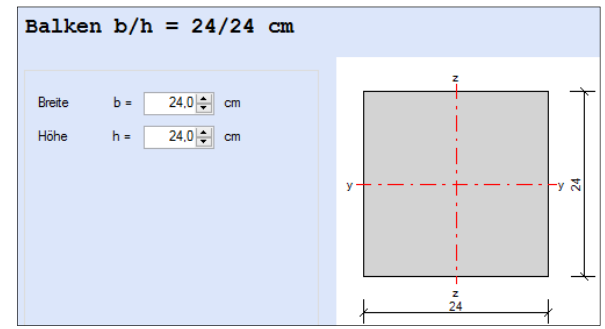

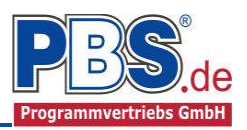

### **Einwirkungen**

Es erfolgt generell die Eingabe charakteristischer Lasten. Aus diesen werden automatisch alle Kombinationen gebildet, die sich aus den verwendeten Kategorien ergeben können.

### **Optionen**

Die Eingabeart legt zunächst fest, ob mit Einwirkungsgruppen (EWG) Lastfälle gebildet werden sollen. Des Weiteren kann an dieser Stelle gewählt werden, gemäß welcher Norm die Lasten für den Ringanker automatisch angesetzt werden sollen.

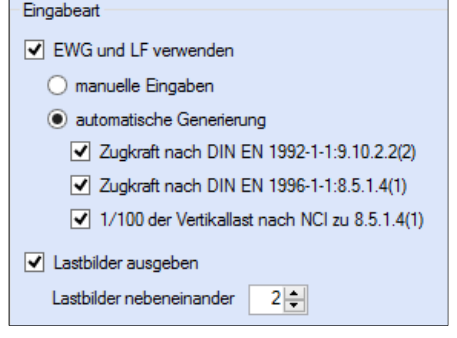

#### **Einwirkungsgruppen**

Zu Einwirkungsgruppen und Lastfällen siehe diese gesonderte Beschreibung. Dort wird auch die Lastübernahme aus anderen Positionen und die Quicklast – Funktion erläutert.

#### **Streckenlasten**

Mögliche Lasttypen für Streckenlasten:

**qx** = horizontale Einwirkung

**qz** = vertikale Einwirkung

Falls Lastfälle gebildet werden sollen, dann muss jede Eingabezeile einer Einwirkungsgruppe zugeordnet werden, siehe dazu die Programmpunkte "Optionen" und "Einwirkungsgruppen". Mit einem Doppelklick kann für die entsprechende Zeile eine Eingabehilfe aufgerufen werden:

#### Abminderungen:

Lastabminderungen (und Erhöhungen) sind über einen Faktor frei wählbar oder für Verkehrslasten aufgrund der Lasteinzugsfläche bzw. der Geschoßanzahl ermittelbar.

Der Button "berechnen" ist bei den Kategorien "Q,A1" bis "Q,E11" und "Q,Z" aktiv..

#### **Einzellasten**

Mögliche Lasttypen für die Einzellast:

**Fx** = Einzellast in Balkenrichtung [positive Richtung von links nach rechts bedeutet Zug],

Falls Lastfälle gebildet werden sollen, dann muss jede Eingabezeile einer Einwirkungsgruppe zugeordnet werden, siehe dazu die Programmpunkte "Optionen" und "Einwirkungsgruppen". Mit einem Doppelklick kann für die entsprechende Zeile eine Eingabehilfe aufgerufen werden (vgl. Streckenlasten).

#### **Kategorien**

Die bei der Lasteingabe verwendeten Last-Kategorien werden aufgelistet, so dass die KLED- und  $\Psi$ - Werte bei Bedarf geändert werden können.

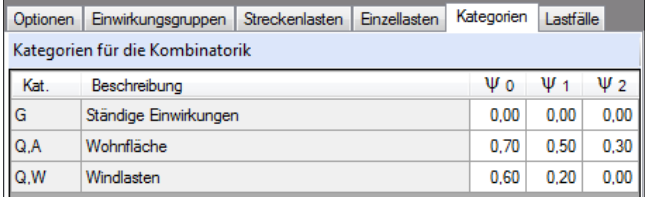

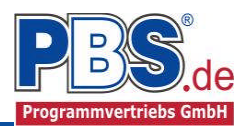

### **Lastfälle**

Zu Einwirkungsgruppen und Lastfällen siehe diese gesonderte Beschreibung. Dort wird auch die Lastübernahme aus anderen Positionen und die Quicklast – Funktion erläutert.

### **Bemessungsvorgaben**

#### **Expositionen**

Als Vorgabe für die Expositions- und Feuchteklassen sind XC1 und W0 eingestellt. Im Programmpunkt Expositionen kann dies (ggf. für alle Bauteilseiten getrennt) geändert werden.

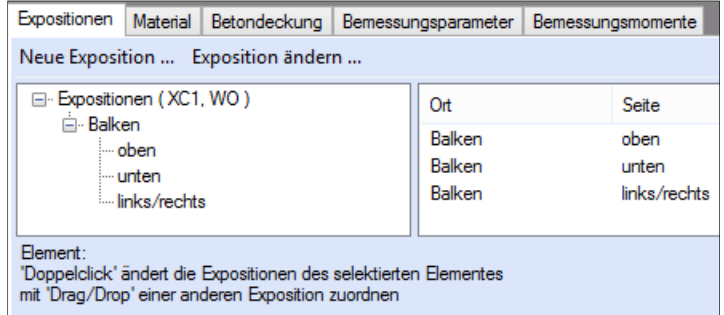

#### **Material**

Als Vorgabe ist eingestellt:

Betonart: "Normalbeton"

Betonherstellung: "Transportbeton"

Betonwahl: .C25/30"

Größtkorn: "16 mm"

Betonstahl: "B500A"

Die sich aus den Expositionen ergebende Mindestbetongüte wird angezeigt.

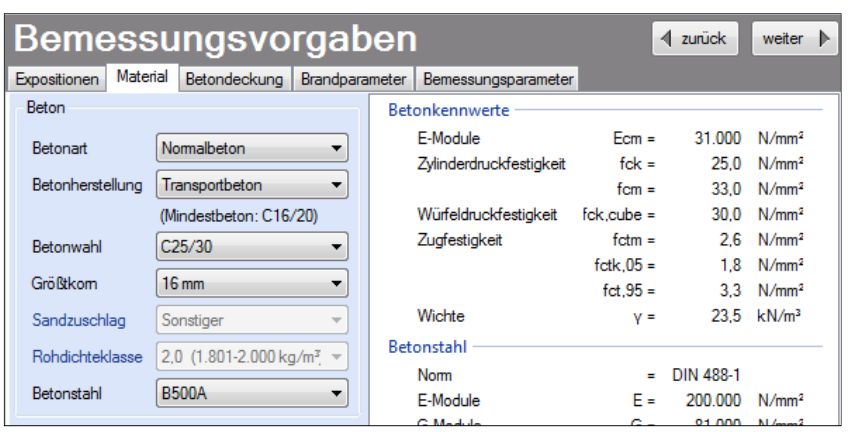

Es gibt die Auswahl zwischen folgenden Parametern:

- Betonart: Normalbeton / Luftporenbeton / Leichtbeton
- Betonherstellung: Transportbeton / Ortbeton / Fertigteil
- Betonwahl: "C12/15" bis "100/115"
- Größtkorn: 8 / 16 / 32 / 63 mm
	- Betonstahl: "B500A" / "B500A +G" / "B500A +P" / "B500B" nach DIN 488-1:2009-08

*"B500A +G"= Bewehrungsdraht glatt / "B500A +P = Bewehrungsdraht profiliert*

#### **Betondeckung**

Die Betondeckung kann seitenweise geändert werden. Wichtig ist der voraussichtliche maximale Bewehrungsdurchmesser (max. Ø), nach welchem sich die Mindestbetondeckung richtet.

Wenn von den Mindestwerten abgewichen wurde, dann können sie mit dem Schalter "Mindestwerte" wieder hergestellt werden. Mit "Details" lassen sich weitere Details ein- und ausblenden, siehe folgende Seite.

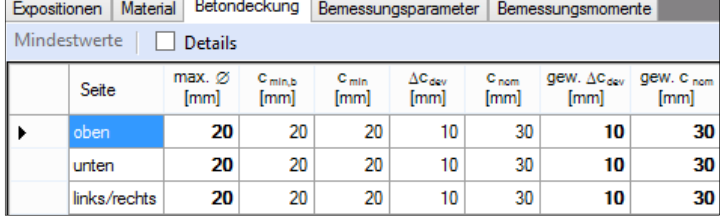

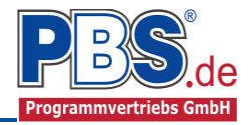

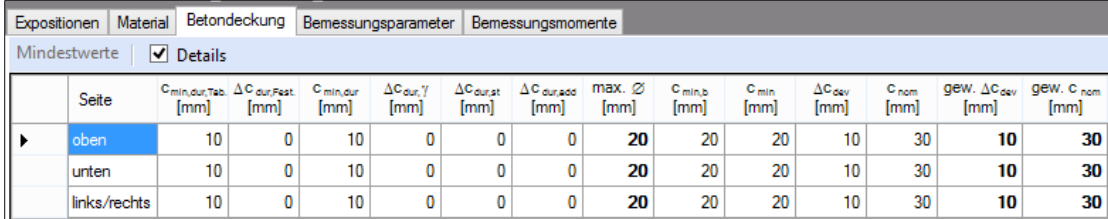

Wenn man die Maus auf einer Spaltenüberschrift kurz still hält, dann wird die Bedeutung des Wertes angezeigt.

#### **Bemessungsparameter**

GD.

Die Bemessungsparameter können, wie im Bild ersichtlich, variiert werden.

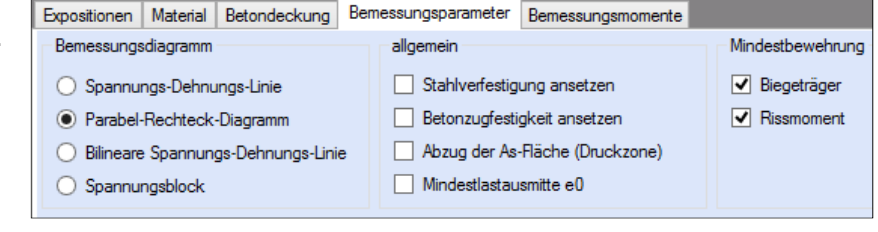

#### **Bemessungsmomente**

Für die einzelnen Bemessungsstellen können Einspannungen durch Vorgabe von Faktoren bei der Berechnung der Momente berücksichtigt werden. Für die Bemessung werden die Momente getrennt nach ihren Richtungen angesetzt.

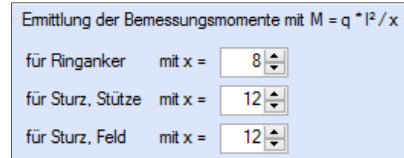

### **Bemessung**

#### **Optionen**

#### Rissbegrenzung

An dieser Stelle können Angaben zu Nachweisen der Rissbreite getätigt werden. Zum einen kann die Mindestbewehrung aus frühem und / oder spätem Zwang ermittelt werden, zum anderen kann der Nachweis der vorhandenen Rissbreiten gewählt werden.

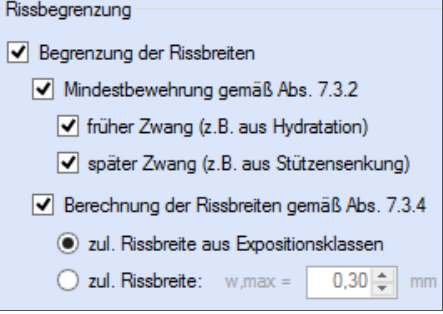

#### Begrenzung der Biegeschlankheit

Die Begrenzung der Biegeschlankheit kann in der horizontalen und in der vertikalen (wenn ein Sturz vorliegt) Richtung berücksichtigt werden.

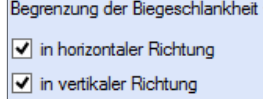

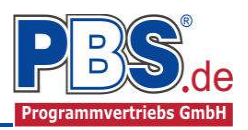

#### **Bewehrungsauswahl**

Sobald die Bewehrungswahl angewählt wird, werden automatisch die Schnittgrößen und erforderlichen Längsbewehrungen ermittelt. Es wird ein

Bewehrungsvorschlag in die Tabelle eingetragen. Nicht ausgenutzte Bewehrung aus der Ringankerbewehrung wird für die Sturzbemessung

herangezogen.

Wird eine neue Bewehrung gewählt, wird automatisch

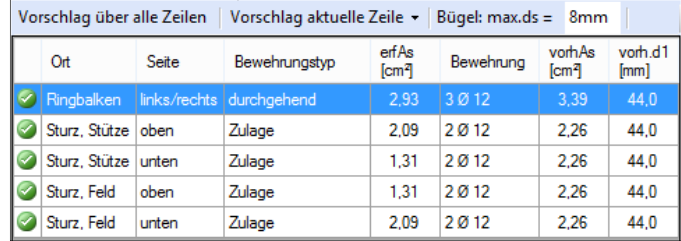

eine Neuberechnung der erforderlichen Bewehrung durchgeführt, so dass das vorhandene d1 immer auch dem gewählten d1 entspricht. Über ein Doppelklick in einer Zeile kann gezielt die Bewehrung eingetragen werden. Mit dem Button "Vorschlag über alle Zeilen" wird ein Bewehrungsvorschlag für alle Stellen neu erstellt. Unter dem Button "Vorschlag aktuelle Zeile" werden Bewehrungsvorschläge für die aktuelle Bemessungsstelle angegeben.

#### **Querkraftbewehrung**

#### Die Eingabe der

Querkraftbewehrung erfolgt zum einen für den Ringbalkenbereich und zum anderen für den Sturzbereich. Die erforderliche Bewehrung im Sturzbereich ergibt

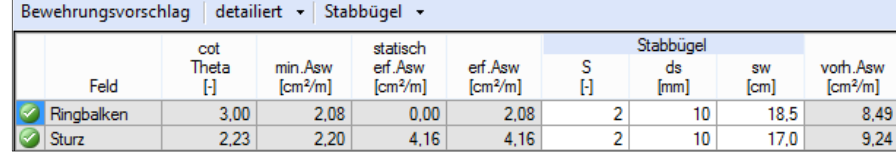

sich aus dem maßgebenden Nachweis aus horizontaler oder vertikaler Beanspruchung. Die Nachweise für Querkraft je Richtung erfolgt voneinander getrennt. Die erforderliche Bewehrung kann über Stabbügel oder Mattenbügel abgedeckt werden.

#### **Biegeschlankheit**

Der Nachweis der Biegeschlankheit erfolgt entsprechend den Einstellungen in den Bemessungsoptionseinstellungen.

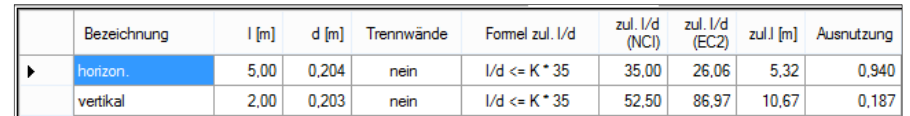

Ein Nachweis kann über die horizontale oder die vertikale Richtung geführt werden. Es können die Nachweisformeln I/d <= K \* 35 oder I/d <= K<sup>2</sup> \* 150 /l verwendet werden. Letzteres vor allen für Bauteile, die verformungsempfindliche Ausbauteile (z.B. Trennwände) beeinträchtigen können (vgl. NCI zu 7.4.2 (2)).

#### **Rissnachweis**

Die Begrenzung der Rissbreiten erfolgt wahlweise durch den Nachweis der Mindestbewehrung nach 7.3.2 und der Berechnung der Rissbreite nach 7.3.4.

Der Nachweis der Mindestbewehrung kann optional für frühen Zwang (z.B. aus Hydratation) und/oder für späten Zwang (z.B. Stützensenkung)

berechnet werden.

Beim Nachweis der Rissbreite wird für alle Kombinationen der Gebrauchstauglichkeit die vorhandene Rissbreite aus den Kräften errechnet und mit der zulässigen Rissbreite verglichen.

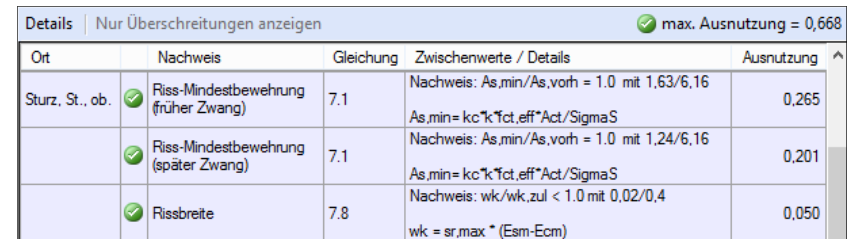

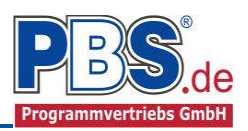

## **Schnittgrößen**

Die Schnittgrößenberechnung startet spätestens beim Anklicken des Programmabschnittes "Schnittgrößen" oder der Bewehrungswahl.

#### **Kombinationen**

Hier werden alle untersuchten Kombinationen für die Grenzzustände:

#### **STR**

– Versagen oder übermäßige Verformung des **Tragwerks** 

#### **GZG**

– Gebrauchstauglichkeit

aufgelistet.

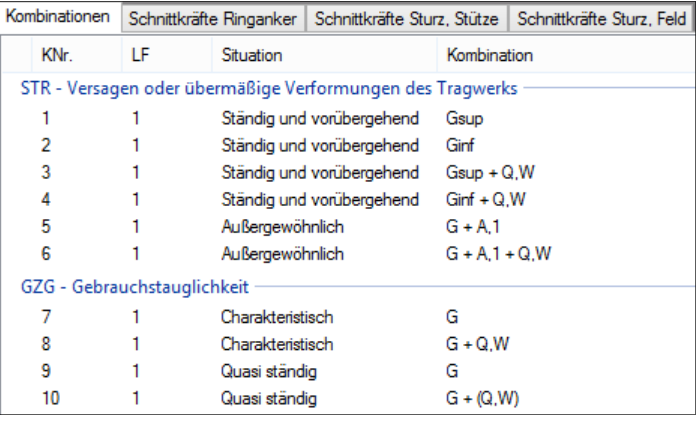

### **Schnittkräfte Ringbalken/Sturz (Stütz- und Feldbereich)**

Die Schnittkräfte aller Kombinationen werden Kombinationen Schnittkräfte Binganker Schnittkräfte Sturz. Sütze Schnittkräfte Sturz. Buld tabellarisch in den Reitern angezeigt. Im Bild rechts beispielsweise für die Schnittkräfte im Stützenbereich des Sturzes.

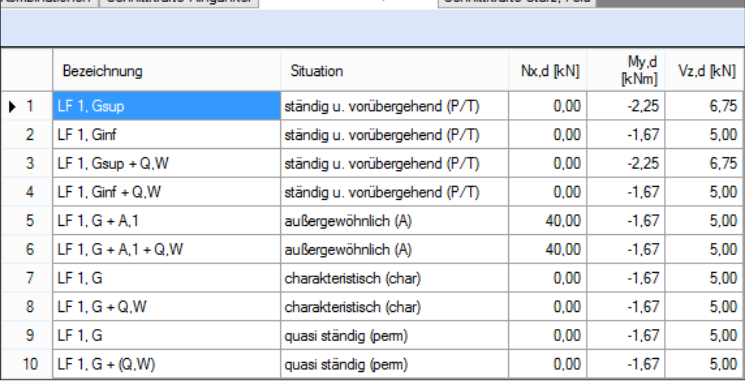

### **Ausgabe**

#### **Konstruktive Anmerkungen**

An dieser Stelle können vorgegebene konstruktive Anmerkungen in der Ausgabe erfolgen. Der Textbereich kann nach Belieben verändert und durch Anhaken der Checkbox (de-)aktiviert werden. Um den ursprünglichen Text wieder zu erhalten, ist der Text komplett zu löschen und ein anderes Textfeld zu aktivieren.

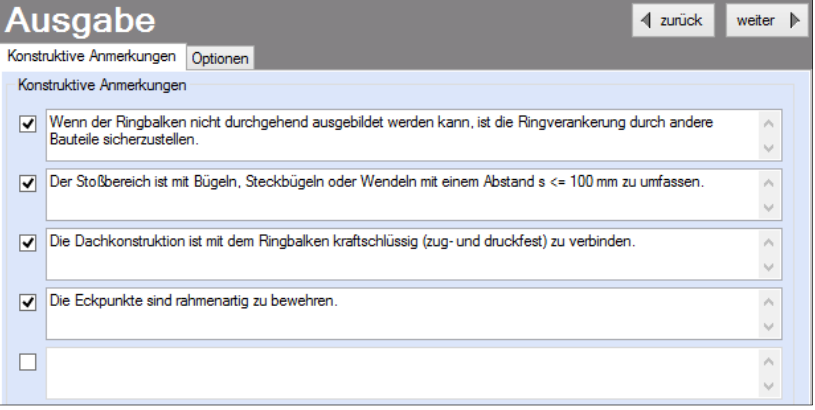

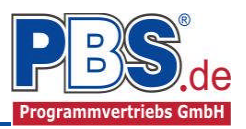

### **Optionen**

Bei den Ausgabeoptionen können die folgenden Parameter gewählt werden.

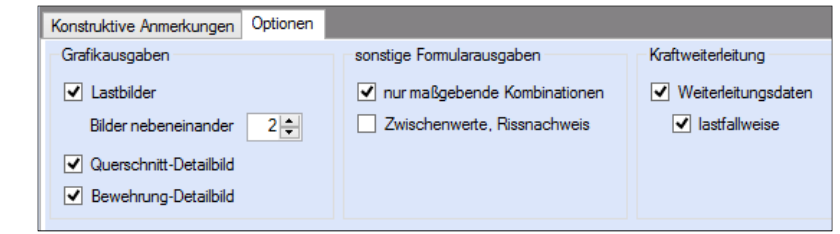

### **Literatur**

- [1] DIN EN 1990:2010-12 mit DIN EN 1990/NA:2010-12 [Grundlagen der Tragwerksplanung]
- [2] DIN EN 1991-1-1:2010-12 mit DIN EN 1991-1-1/NA:2010-12 [Lastannahmen]
- [3] DIN EN 1992-1-1:2010-12 mit DIN EN 1993-1-1/NA:2010-12 [Stahlbeton]
- [4] DIN EN 1996-1-1:2013-02 mit DIN EN 1996 NA [Mauerwerksbau]
- [5] DIN 488-1:2009-08 [Betonstahl Teil 1: Stahlsorten, Eigenschaften, Kennzeichnung]

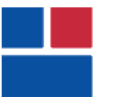

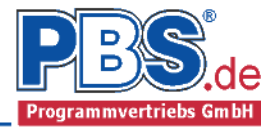

#### POS.309 RINGBALKEN

Programm: 071Z, Vers: 01.00.000 09/2013

Grundlagen: DIN EN 1990/NA: 2010-12 DIN EN 1992-1-1/NA: 2011-01 DIN EN 1996-1-1/NA: 2011-04

Ringbalken zur Schadensbegrenzung bei außergewöhnlichen Ereignissen nach - DIN EN 1992, Abschnitt 9.10.2.2 - DIN EN 1996, Abschnitt 8.5.1.4 und NA: NCI zu 8.5.1.4

Der Ringbalken liegt symmetrisch in einer U-Schale (30.0/25.0 cm)

#### System

Stützweiten horizontal ly = 5.00 m, vertikal lz = 2.00 m

#### Einwirkungen

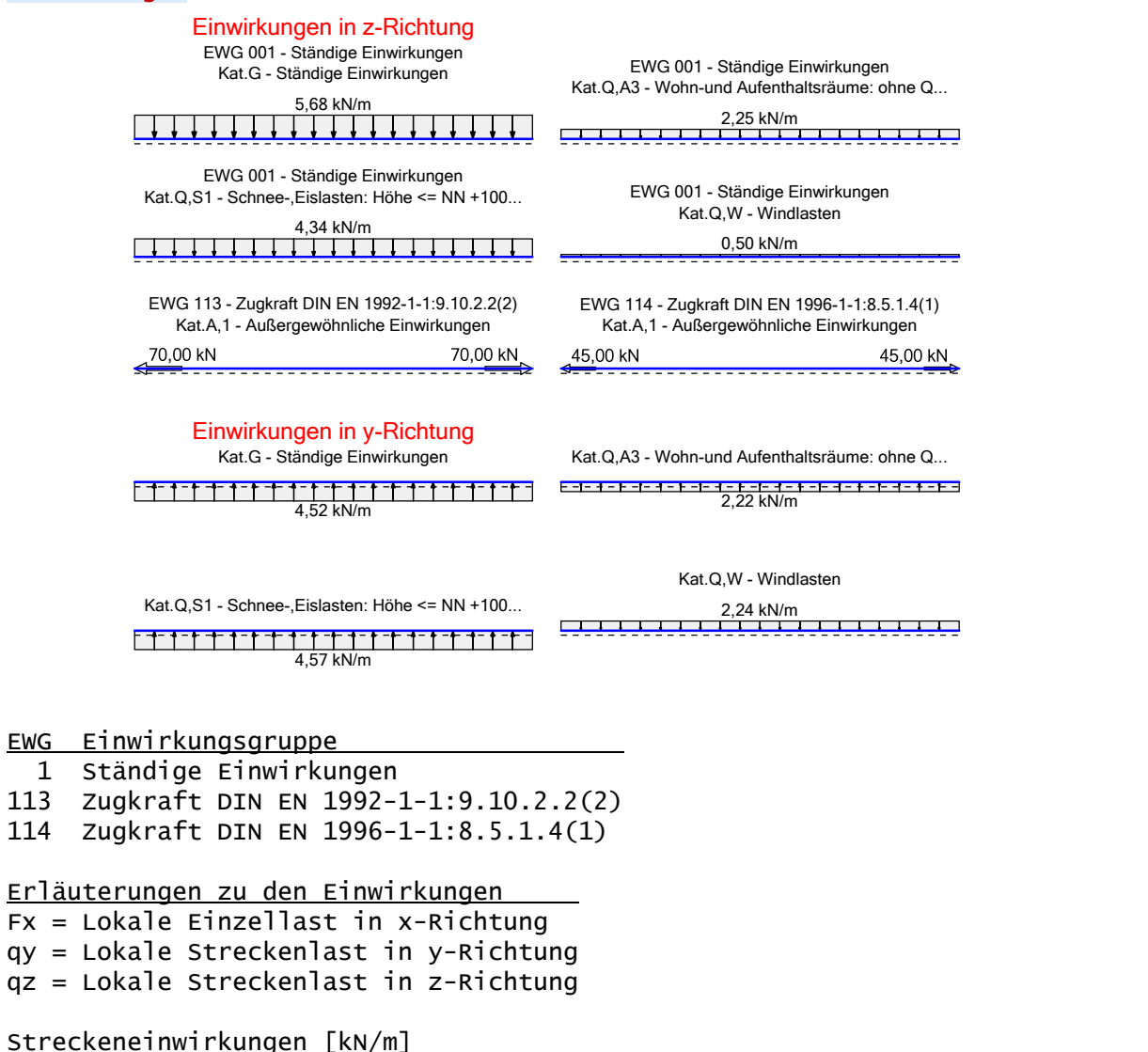

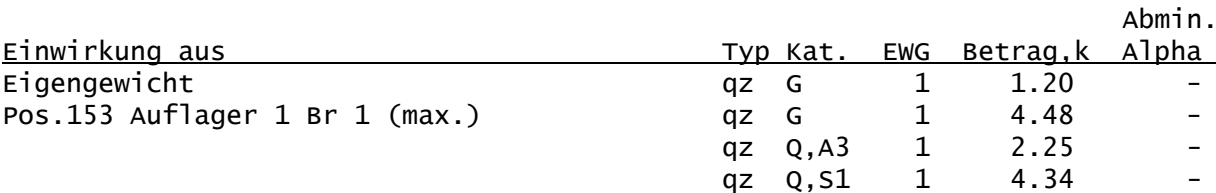

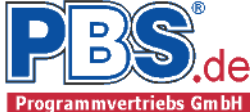

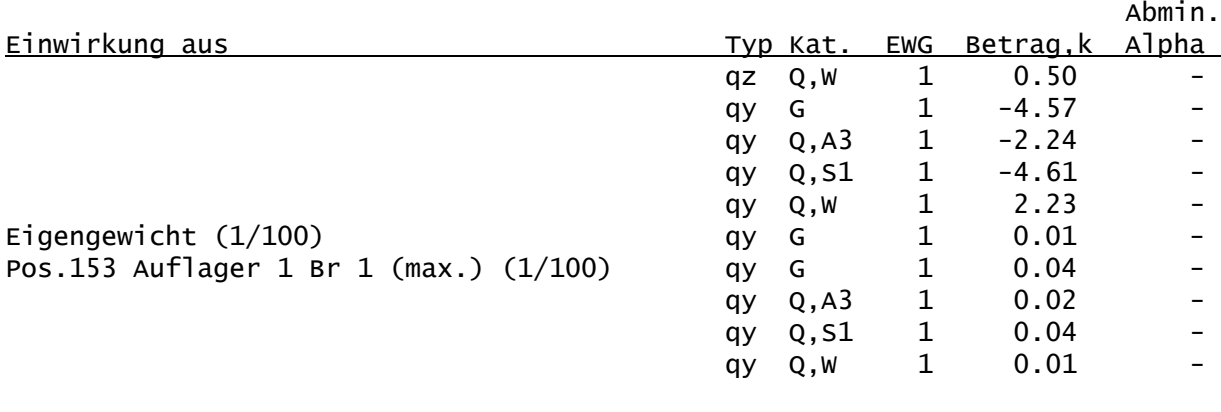

Einzeleinwirkungen [kN]

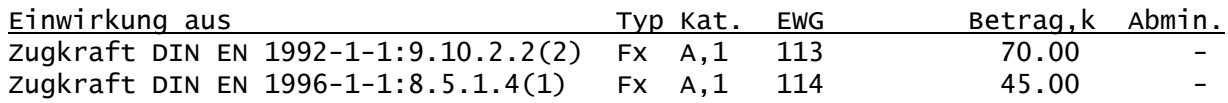

Kategorien und Kombinationsbeiwerte

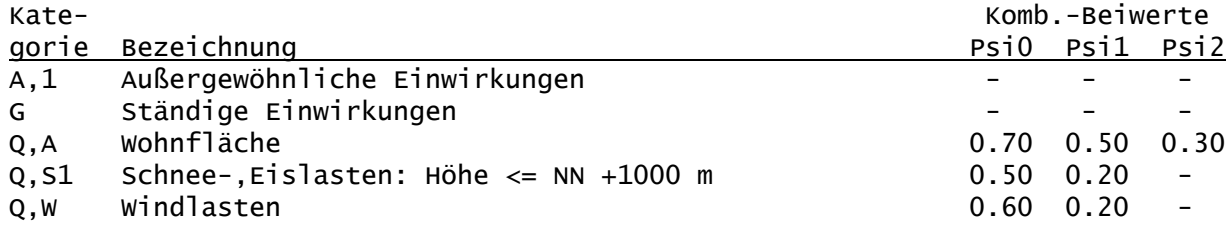

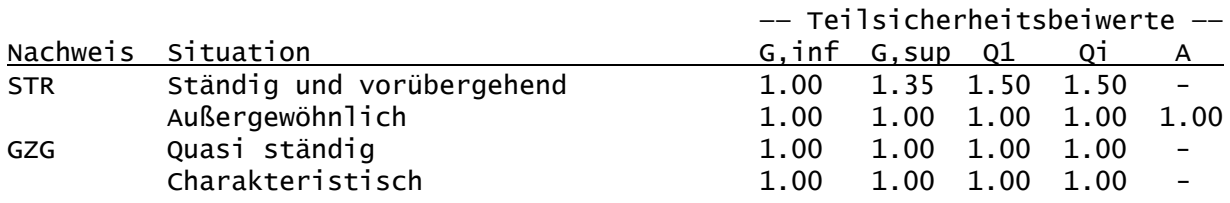

STR = Versagen oder übermäßige Verformungen des Tragwerks GZG = Gebrauchstauglichkeit

Lastfälle:

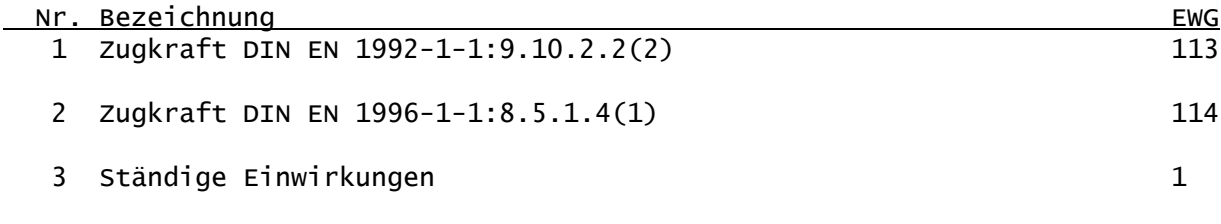

Kombinationen

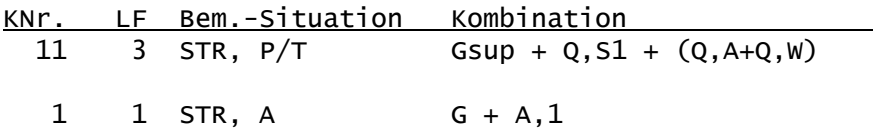

Nachweise: STR : Versagen oder übermäßige Verformungen des Tragwerks

Bemessungssituationen: A : Außergewöhnlich

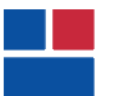

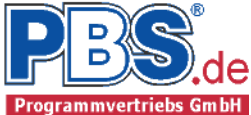

#### P/T : Ständig und vorübergehend

#### Maßgebende Schnittgrößen

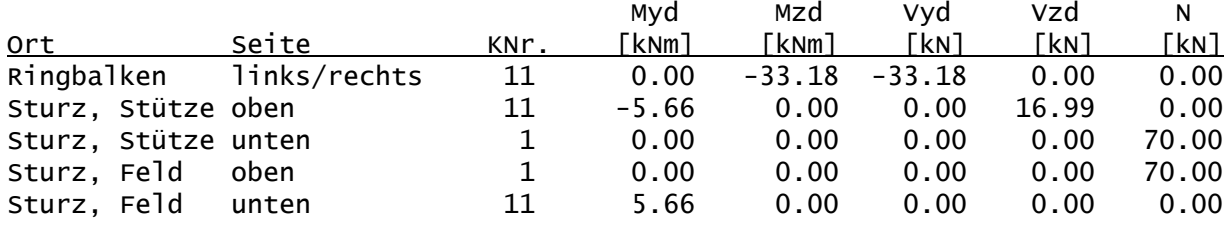

#### Nachweisparameter:

- Bemessungsdiagramm: Parabel-Rechteck-Diagramm
- Mindestbewehrung (min.As):
	- aus Konstruktionsregeln für Biegeträger (Balken) - aus Rissmoment
- Lastangriffspunkt: Querschnittschwerpunkt
- Bügeldurchmesser 8 mm
- Nachweis der Rissbreitenbegrenzung
	- Mindestbewehrung gemäß Abs. 7.3.2
	- früher Zwang (z.B. aus Hydratation)
	- später Zwang (z.B. aus Stützensenkung)
	- Berechnung der Rissbreiten gemäß Abs. 7.3.4

Baustoffe

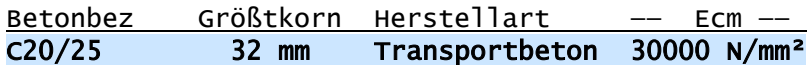

#### Betonstahl: B500A

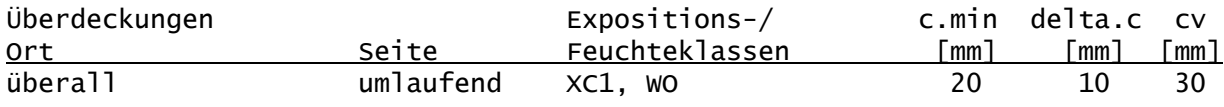

#### Querschnitt: Balken b/h = 24/20 cm

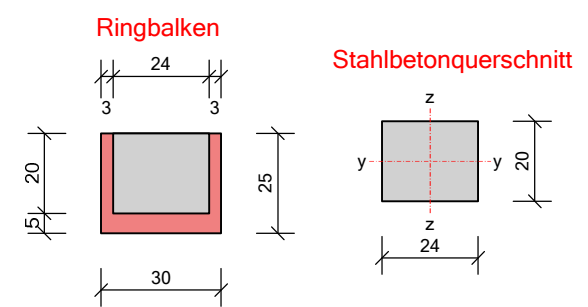

Grenzzustand der Tragfähigkeit

Ringankerbewehrung:

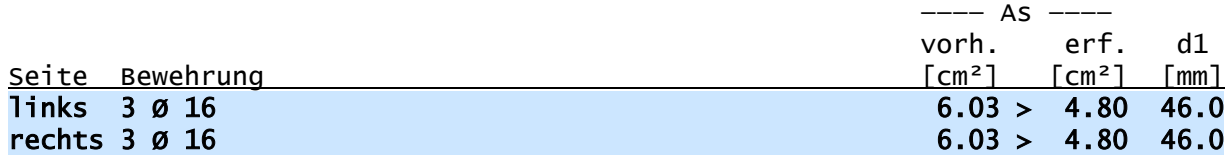

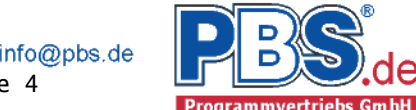

#### Zulagebewehrung im Sturzbereich:

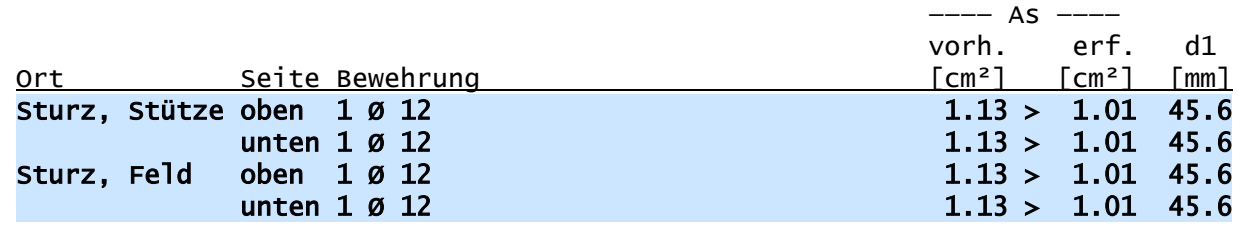

z

z

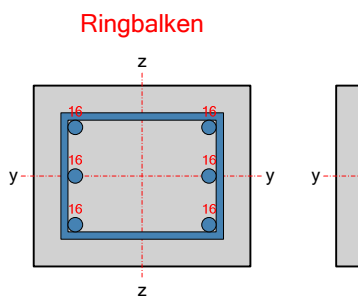

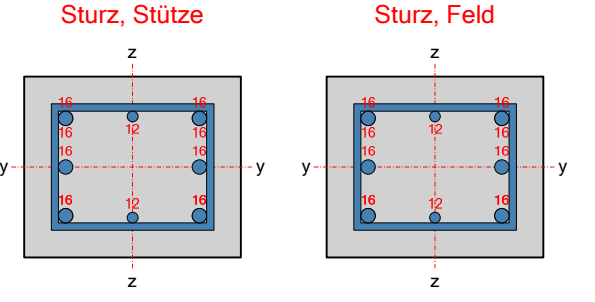

Querkraftbewehrung:

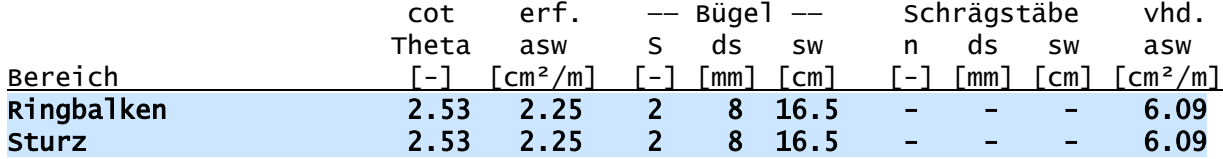

Querkraftnachweis:

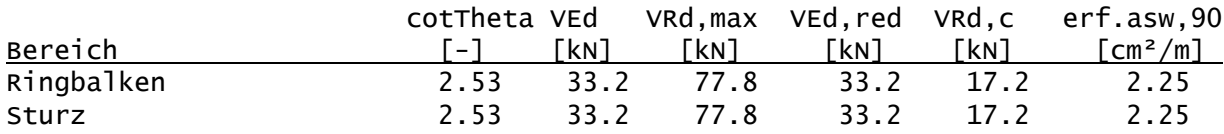

Grenzzustand der Gebrauchstauglichkeit

Nachweis der Biegeschlankheit:

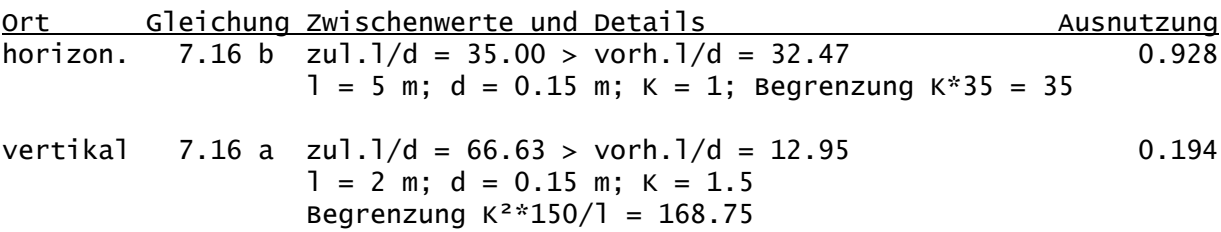

Nachweis der Rissbreitenbegrenzung

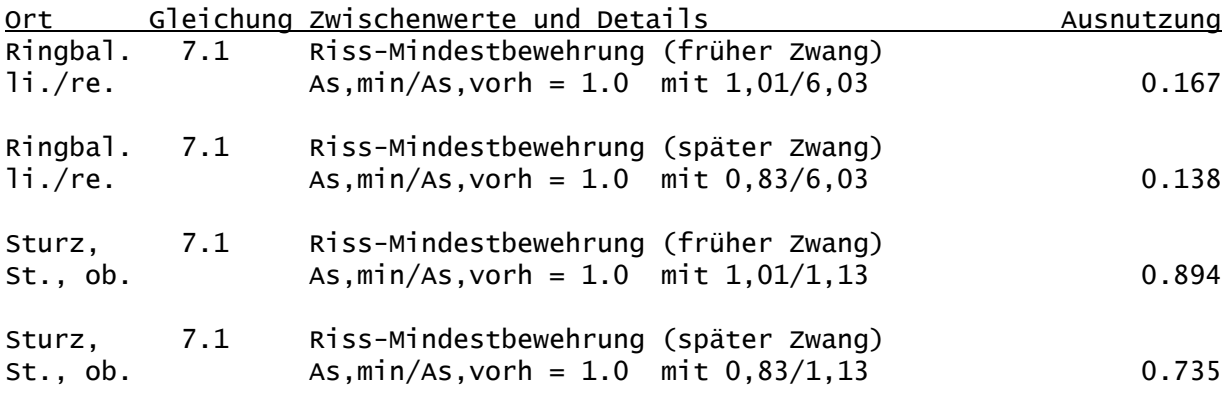

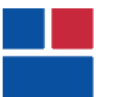

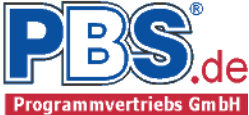

Nachweis der Rissbreitenbegrenzung

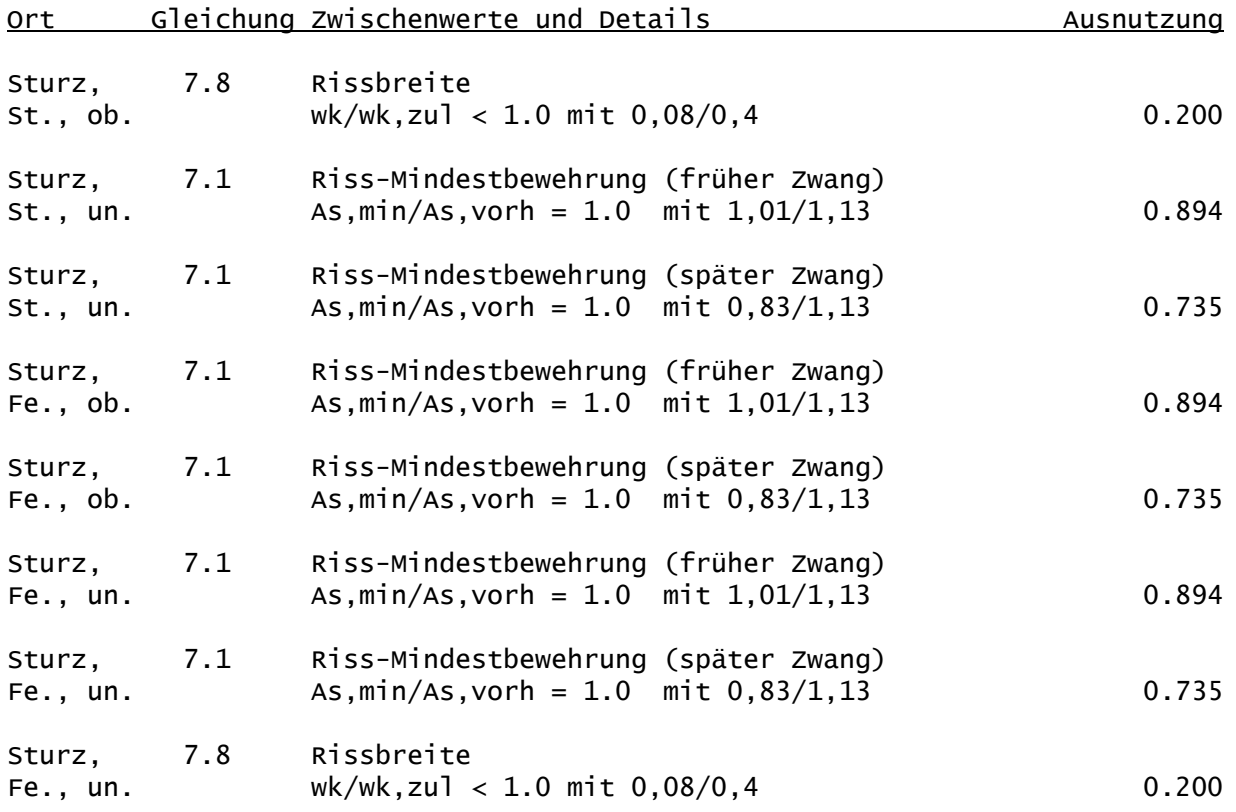

#### Konstruktive Anmerkungen

Wenn der Ringbalken nicht durchgehend ausgebildet werden kann, ist die Ringverankerung durch andere Bauteile sicherzustellen.

Der Stoßbereich ist mit Bügeln, Steckbügeln oder Wendeln mit einem Abstand s <= 100 mm zu umfassen.

Die Dachkonstruktion ist mit dem Ringbalken kraftschlüssig (zug- und druckfest) zu verbinden.

Die Eckpunkte sind rahmenartig zu bewehren.

Weiterleitung der Einwirkungen (charakt.)

Die Kraftartrichtungen sind auf das globale Koordinatensystem bezogen. Dabei sind die Beträge der Kraftarten F in [kN].

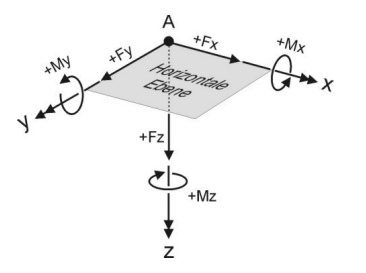

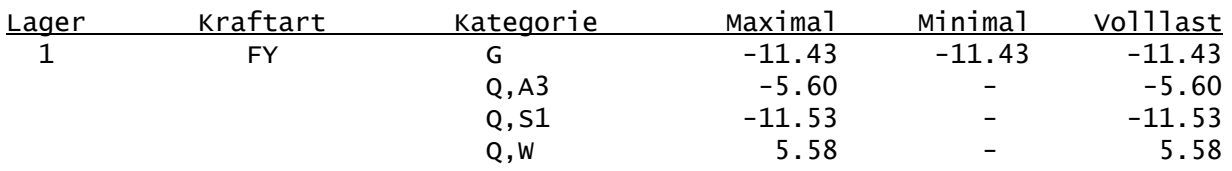

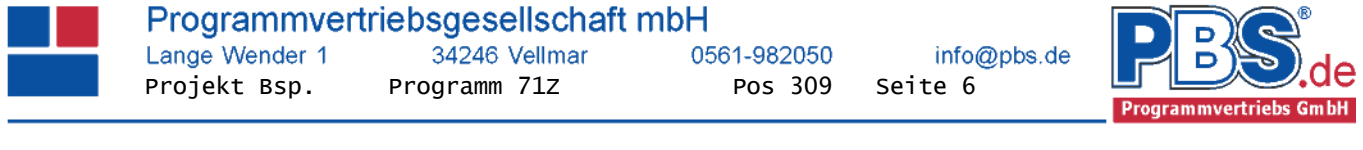

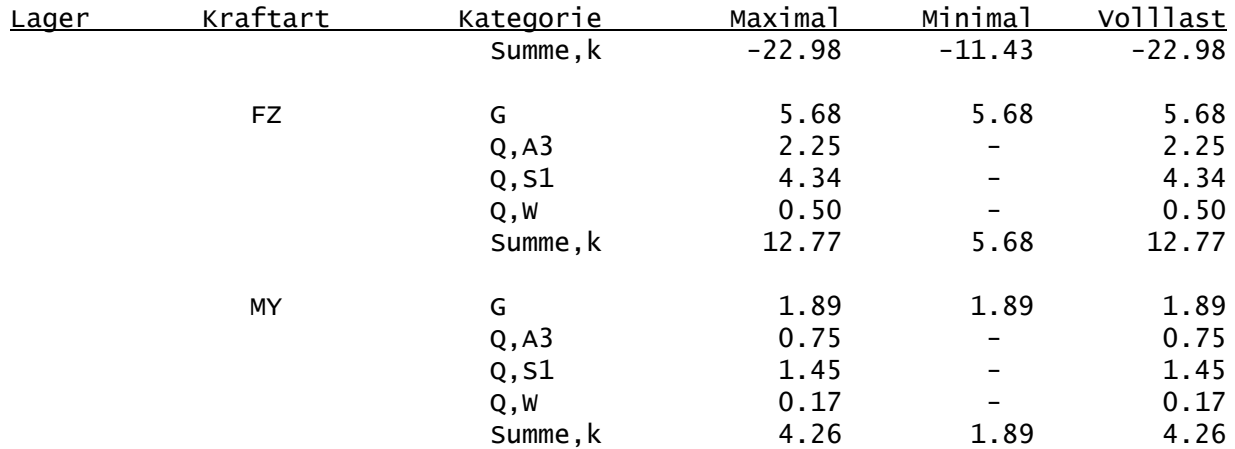